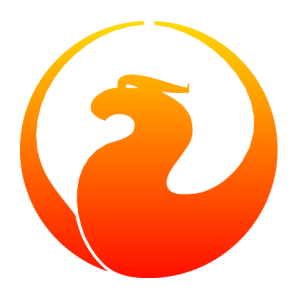

# **Firebird 1.5 - Guía de arranque rápido**

Editores de IBPhoenix Algunos agregados, y actualización a 1.5: Paul Vinkenoog Traducción al castellano: Ernesto Cullen

# Tabla de contenidos

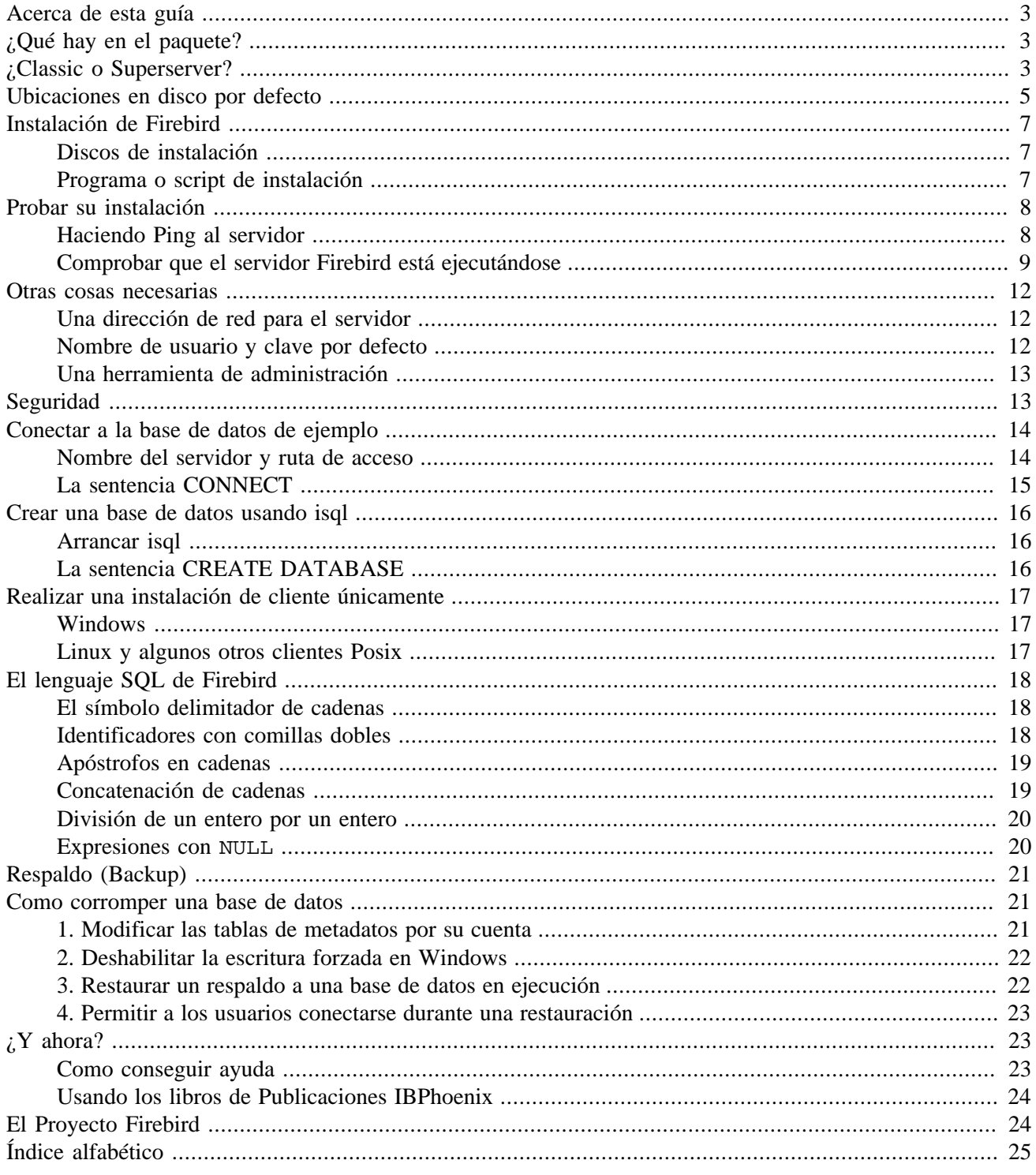

# **Acerca de esta guía**

<span id="page-2-0"></span>Esta guía es una introducción para el principiante a lo esencial para arrancar rápidamente con una distribución binaria de Firebird. Para ver los detalles de configuración y funcionamiento de un servidor, así como la personalización de su instalación, refiérase a los capítulos 4-6 del manual *Using Firebird (Usando Firebird, en inglés solamente)*, incluido en el [CD de IBPhoenix.](http://www.ibphoenix.com/main.nfs?a=ibphoenix&page=ibp_cd)

Esta *Guía de arranque rápido de Firebird* fue en sus inicios el capítulo 1 del manual *Using Firebird*, vendido en CD por [IBPhoenix.](http://www.ibphoenix.com) Más tarde fue publicado separadamente en Internet. En Junio de 2004, IBPhoenix donó esta guía al proyecto Firebird.

#### **Importante**

<span id="page-2-1"></span>Antes de continuar, verifique que su versión de Firebird coincide con esta guía. Esta guía cubre las versiones 1.5 y superiores. Si Ud. tiene Firebird 1.0, 1.02 o 1.03, obtenga la versión apropiada de la Guía de Arranque Rápido [en http://www.firebirdsql.org/index.php?op=devel&sub=doc.](http://www.firebirdsql.org/index.php?op=devel&sub=doc)

# <span id="page-2-4"></span>**¿Qué hay en el paquete?**

Todos los paquetes contienen todos los componentes necesarios para instalar el servidor Firebird:

- El servidor Firebird ejecutable.
- Una librería cliente localizada en la máquina del servidor.
- Las herramientas de línea de comandos.
- Las librerías estándar de funciones definidas por el usuario.
- Una base de datos de ejemplo.
- Los archivos de cabecera para lenguaje C (¡innecesario para principiantes!)
- <span id="page-2-2"></span>• Notas de versión - ¡LECTURA ESENCIAL!

# <span id="page-2-3"></span>**¿Classic o Superserver?**

Firebird viene en dos sabores, llamados *arquitecturas*: Classic Server y Superserver. ¿Cuál de ellos debería instalar? Bueno, eso depende de su situación. A continuación se ofrece un resumen de las diferencias más importantes.

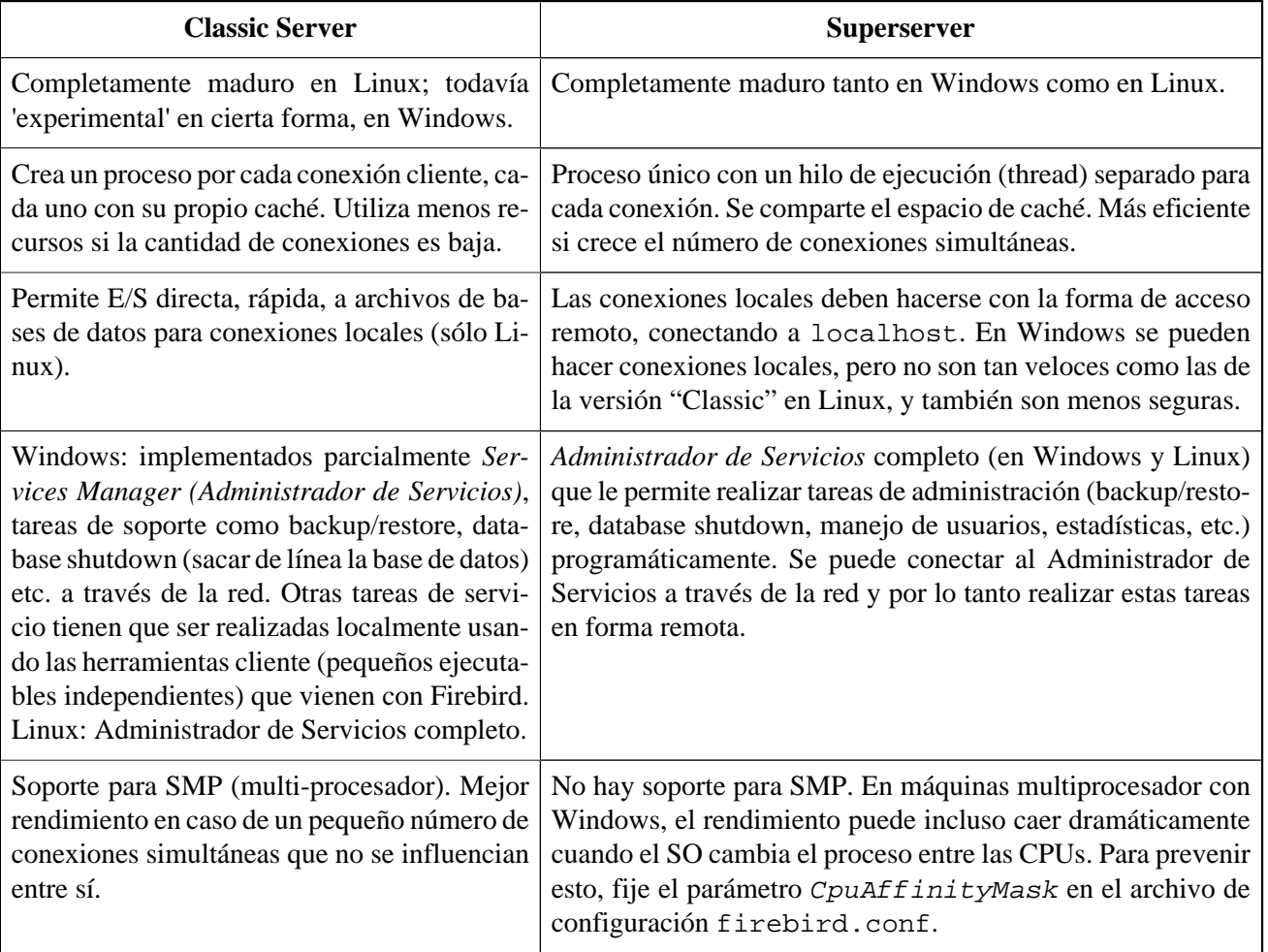

#### **Tabla 1. Firebird 1.5 Classic Server vs. Superserver**

Como puede ver, ninguna de las arquitecturas es mejor en todos los aspectos. Esto no es una sorpresa: no estaríamos manteniendo dos arquitecturas si una de ellas fuera perdedora en todos los frentes.

Si todavía no está seguro de cuál elegir (tal vez encuentre toda esta charla técnica un poco excesiva), utilice esta regla práctica:

- En Windows, elija Superserver.
- En Linux, elija cualquiera de los dos. En la mayoría de los casos, no notará una diferencia de rendimiento.

Note que Ud. puede cambiar en cualquier momento de una arquitectura a otra; sus aplicaciones y bases de datos seguirán funcionando (salvo que sus aplicaciones llamen a funciones no soportadas o no completadas del Administrador de Servicios en Classic).

Para Linux, los paquetes Superserver comienzan con FirebirdSS, los paquetes Classic con FirebirdCS. Para Windows, hay un paquete de instalación combinado; se selecciona la arquitectura durante el proceso de instalación.

#### **Nota**

No hemos sido completamente honestos con Ud. Firebird tiene una tercera variante: *Embedded Server (Servidor embebido)*, pero esta es una bestia completamente distinta y no está orientada a sus instalaciones cliente-servidor típicas. Consulte las notas de versión por detalles.

# <span id="page-4-1"></span>**Ubicaciones en disco por defecto**

<span id="page-4-0"></span>La siguiente tabla describe las ubicaciones en disco por defecto para los componentes en Windows y Linux.

En la gran revisión del código base comenzada en v.1.5, fueron removidos los antiguos enlaces a 'artefactos' de Interbase, y muchos de los principales componentes fueron renombrados. Como resultado, Firebird 1.5 permite un servidor InterBase® corriendo al mismo tiempo, mientras los dos servidores no escuchen en el mismo puerto TCP/IP. Si Ud. necesita esta característica, vea *Configurando el puerto del servicio* en las Notas de Versión que se incluyeron en su instalación de Firebird (busque en el subdirectorio doc).

| Plataforma                                                             | Componente                                                                                 | Nombre de archivo                                                                                                    | Ubicación por defecto                                                                                                    |
|------------------------------------------------------------------------|--------------------------------------------------------------------------------------------|----------------------------------------------------------------------------------------------------|----------------------------------------------------------------------------------------------------|
| Windows 32-bit y<br>64-bit<br>(Windows 95, 98,<br>ME, NT, 2000,<br>XP, | Directorio de instalación<br>(referido de aquí en más co-<br>mo <installdir>)</installdir> |                                                                                                    | C:\Archivos de pro-<br>grama\Firebird\Fi-<br>rebird_1_5                                                                                                    |
|                                                                        | Servidor Firebird                                                                          | fbserver.exe $(SS)$ o<br>fb_inet_server.exe<br>(CS)                                                                                                    | <installdir>\bin</installdir>                                                                                                    |
|                                                                        | Herramientas de línea de<br>comandos                                                       | gbak.exe, gfix.exe,<br>gstat.exe, etc.                                                                                                    | <installdir>\bin</installdir>                                                                                                    |
|                                                                        | Base de datos de ejemplo                                                                   | employee.fdb                                                                                                    | <installdir>\exam-<br/>ples</installdir>                                                                                                    |
|                                                                        | Librerías de funciones defi-<br>nidas por el usuario (UDF)                                 | $ib\_udf.dl1$ & fbudf.<br>dll                                                                                                    | <installdir>\UDF</installdir>                                                                                                    |
|                                                                        | <b>Cliente Firebird</b>                                                                    | fbclient.dll                                                                                                    | <installdir>\bin</installdir>                                                                                                    |
|                                                                        |                                                                                            | (con un archivo opcional<br>gds32.dll, para las apli-<br>caciones antiguas)                                                                                         | (con una copia opcional en<br>el directorio de sistema de<br>Windows - vea la nota de-<br>bajo de la tabla)                                                              |
| Linux y posible-<br>mente otras distri-<br>buciones UNIX               | Directorio de instalación<br>(referido de aquí en más co-<br>mo <installdir>)</installdir> |                                                                                                    | /opt/firebird                                                                                                    |
|                                                                        | Servidor Firebird                                                                          | fbserver $(SS)$ o fb<br>inet_server (CS)                                                                                                    | <installdir>/bin</installdir>                                                                                                    |
|                                                                        | Herramientas de línea de<br>comandos                                                       | gbak, gfix, gstat, etc.                                                                                                    | <installdir>/bin</installdir>                                                                                                    |
|                                                                        | Base de datos de ejemplo                                                                   | employee.fdb                                                                                                    | <installdir>/exam-<br/>ples</installdir>                                                                                                    |
|                                                                        | Librerías UDF                                                                              | ib_udf.so, fbudf.so                                                                                                    | <installdir>/UDF</installdir>                                                                                                    |
|                                                                        | <b>Cliente Firebird</b>                                                                    | libfbclient.so.1.<br>5.n (binario); libfb-<br>client.so.1, libfb-<br>client.so (enlace sim-<br>bólico)<br>Los antiguos enlaces<br>libgds* también se insta-<br>lan. | /usr/lib<br>(actualmente, los binarios<br>reales están en <install-<br><math>Dir</math>&gt;/lib, pero Ud. de-<br/>bería usar los enlaces en /<br/>usr(lib)</install-<br> |

<span id="page-5-0"></span>**Tabla 2. Componentes de la instalación de Firebird 1.5**

#### **Nota**

La ruta exacta al directorio de sistema de Windows depende de su version de Windows. Algunas ubicaciones típicas son:

- para Windows 95/98/ME: C: \Windows\System
- para Windows NT/2000: C:\WINNT\System32
- <span id="page-6-0"></span>para Windows XP: C: \Windows\System32

# <span id="page-6-4"></span>**Instalación de Firebird**

## <span id="page-6-5"></span><span id="page-6-1"></span>**Discos de instalación**

El servidor Firebird –y cualquier base de datos que cree o a la que se conecte– deben residir en un disco duro físicamente conectado a la máquina servidora. No puede ubicar componentes del servidor o una base de datos en un disco mapeado, un directorio compartido o un sistema de archivos de red.

#### **Nota**

Ud. puede montar una base de datos de sólo lectura en un disco CD-ROM pero no puede ejecutar el servidor Firebird desde uno.

## <span id="page-6-6"></span><span id="page-6-2"></span>**Programa o script de instalación**

Aunque es posible instalar Firebird por algún método del sistema de archivos -tal como "desempaquetar" (untar) un archivo de instantánea (snapshot) o descomprimir un archivo estructurado .zip de Winzip –se recomienda encarecidamente que utilice el paquete de distribución la primera vez que instale Firebird. El ejecutable de instalación de Windows, el programa rpm (RedHat Package Manager) de Linux y el archivo .tar.gz oficial para otras plataformas Posix realizan algunas tareas esenciales de configuración. Si Ud. sigue las instrucciones correctamente, no debería quedar nada por hacer después de completado el proceso, ¡sólo conectarse y comenzar!

### **Plataformas Windows**

El instalador de Firebird le permite escoger entre instalar la versión Superserver o la versión Classic Server. Como se dijo antes, Ud. debería elegir Superserver a menos que conozca las diferencias y tenga razones para preferir Classic.

Si instala Firebird bajo Windows 95/98/ME, **des**marque la opción de instalar el applet del Panel de Control. No funciona en estas plataformas. Más adelante en esta guía le daremos un enlace a un applet usable.

En plataformas de servidor –Windows NT, 2000 and XP– el servicio Firebird estará corriendo cuando la instalación se complete. La próxima vez que reinicie su servidor, el servicio se iniciará automáticamente.

<span id="page-6-3"></span>Las plataformas no servidoras –Windows 95, 98 and ME- no soportan servicios. La instalación iniciará el servidor Firebird como una aplicación, protegido por otra aplicación conocida como El Guardián. Si el servidor debe terminarse en forma anormal por alguna razón, el Guardián intentará reiniciarla automáticamente.

### **Plataformas Posix**

En todos los casos, lea las notas de versión que correspondan a la versión de Firebird que esté por instalar. Puede haber variaciones significativas de una versión a otra de cualquier sistema operativo Posix, especialmente los que son open source. Cuando ha sido posible, los ensambladores de cada versión de Firebird han intentado documentar los problemas conocidos.

#### **Sugerencia**

Si Ud. no encuentra una copia de las Notas de Versión en su paquete, vaya a la [página de descargas](http://firebird.sourceforge.net/index.php?op=files) del sitio de Firebird en <http://firebird.sourceforge.net>y descargue una copia de ahí.

Si Ud. tiene una distribución de Linux que soporta instalaciones rpm, consulte la documentación apropiada de la plataforma por instrucciones sobre el uso del RedHat Package Manager. En la mayoría de las distribuciones Ud. tendrá la opción de realizar la instalación desde una sesión de línea de comandos o a través de una interfaz GUI.

Para distribuciones Linux que no puedan procesar programas rpm, y para las distintas versiones de UNIX, use el paquete .tar.gz. Encontrará instrucciones detalladas en las notas de versión.

<span id="page-7-0"></span>Se han provisto secuencias de comandos de Shell (Shell scripts). En algunos casos, las notas de versión pueden indicarle que modifique los archivos de comandos y realice algunos ajustes manuales.

## <span id="page-7-3"></span>**Probar su instalación**

Si todo funciona como fue diseñado, el proceso del servidor Firebird estará corriendo en su servidor después de completada la instalación. Arrancará automáticamente cada vez que reinicie su servidor.

En este punto, se asume que utilizará el protocolo TCP/IP recomendado para su red cliente/servidor Firebird.

#### **Nota**

Por información sobre cómo utilizar el protocolo NetBEUI en un entorno completamente Windows, refiérase al capítulo 6, *Configuración de red* en el manual *Using Firebird*

#### **Aviso**

Las redes IPX/SPX no son soportadas por Firebird.

## <span id="page-7-2"></span><span id="page-7-1"></span>**Haciendo Ping al servidor**

Usualmente, lo primero que querrá hacer una vez que la instalación está completa es hacer ping al servidor. Esto le dará una comprobación de que su máquina cliente puede ver el equipo servidor de su red. Por ejemplo, si la dirección IP en el dominio en que es visible para su cliente es 192.13.14.1, abra una ventana del shell y escriba el comando

#### **ping 192.13.14.1**

substituya esta dirección IP por la dirección IP en que su servidor transmite.

#### **Aviso**

Si obtiene un mensaje de tiempo cumplido (timeout), estudie el manual *Using Firebird* –Capítulo 6: *Configuración de red*, y el Capítulo 7: *Solucionando problemas de conexión*– para obtener más instrucciones.

Note que si se está conectando al servidor desde un cliente local -esto es, un cliente corriendo en la misma máquina que el servidor- puede hacer ping al servidor virtual de loopback TCP/IP:

```
ping localhost –o bien– ping 127.0.0.1
```
## <span id="page-8-1"></span>**Comprobar que el servidor Firebird está ejecutándose**

Luego de la instalación, el servidor Firebird debería estar corriendo como un servicio en Windows NT, 2000 o XP o en Linux.

### **Windows NT4, 2000 y XP**

Abra el Panel de Control -> Servicios (NT) o Panel de Control ->Herramientas Administrativas-> Servicios (2000, XP).

<span id="page-8-3"></span>Esta ilustración muestra el applet de Servicios en Windows 2000. La apariencia puede cambiar de una edición de Windows a otra.

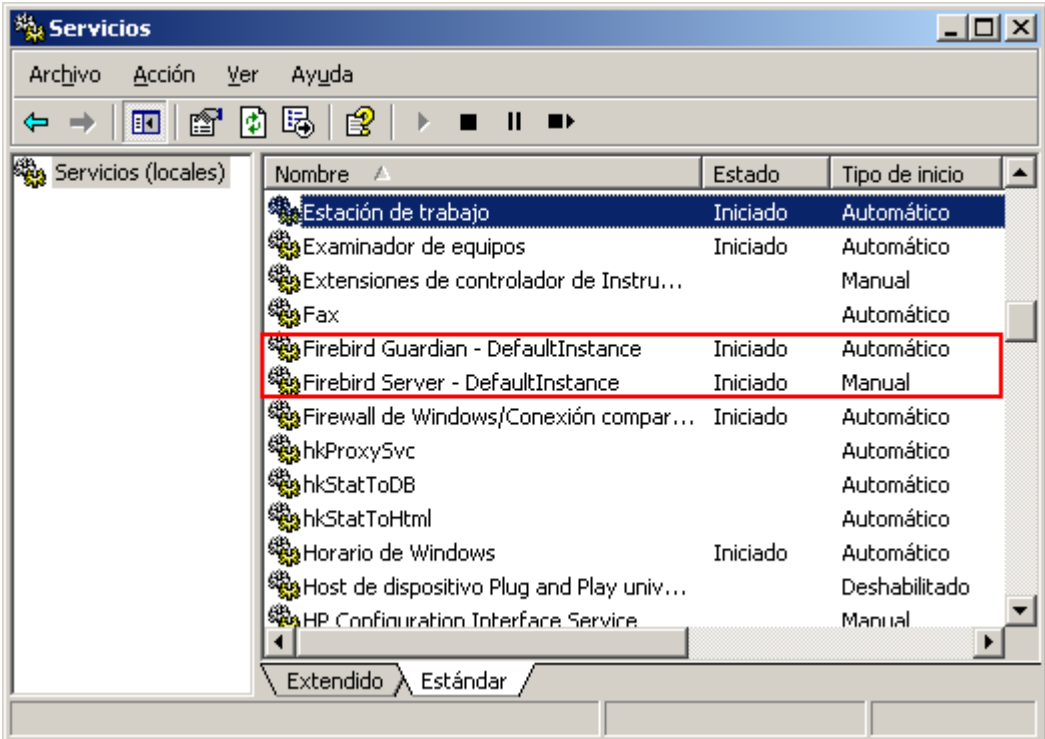

<span id="page-8-2"></span>Si el guardián está corriendo (como se muestra en la imagen, arriba) puede tener un nombre de servicio diferente debido a cambios de versión.

#### **Nota**

En Windows 2000 y XP, el Guardian es una conveniencia más que una necesidad, dado que estos sistemas operativos cuentan con la facilidad de monitorear y reiniciar servicios. Se recomienda que mantenga al Guardian activo en otras plataformas si no tiene al SYSDBA a mano para reiniciar el servicio manualmente en caso que se detenga por alguna razón.

### **Windows 9x o ME**

<span id="page-9-1"></span>En Windows 9x o ME el servidor Firebird debería estar corriendo como una aplicación, monitoreada por el Guardian. El icono del Guardian debería aparecer en la bandeja del sistema con un gráfico verde. Si el icono está parpadeando o mostrando un gráfico rojo, indica que el Guardian está intentando arrancar el servidor o que ha fallado.

Si ha usado un paquete de instalación que ha terminado correctamente pero no ha arrancado automáticamente el Guardian y el servidor Firebird, Ud. lo puede hacer manualmente como sigue:

- 1. Ubique el archivo ejecutable del Guardian (fbguard.exe) y cree un acceso directo a él en el menú de inicio de su máquina.
- 2. Abra el diálogo de propiedades del acceso directo y vaya al editor donde se encuentra la línea de comando.
- 3. Edite la línea de comando para que quede como sigue:

**fbguard.exe -a** (para Superserver)

**fbguard.exe -c** (para Classic Server)

- 4. Grabe y cierre el diálogo de Propiedades.
- 5. Doble click en el acceso directo para arrancar el Guardian. El Guardian procederá a ejecutar fbserver. exe o fb\_inet\_server.exe.

El guardián debería arrancar automáticamente la próxima vez que reinicie su equipo con Windows 9x o ME.

Alternativamente, se puede usar un applet del panel de control para arrancar / parar el servidor Firebird.

### <span id="page-9-0"></span>**Applets del panel de control para Windows**

Desde la versión 1.03, se incluye un applet para el panel de control en la distribución de Firebird. Aunque el applet no es esencial, provee una forma conveniente para arrancar y detener el servidor.

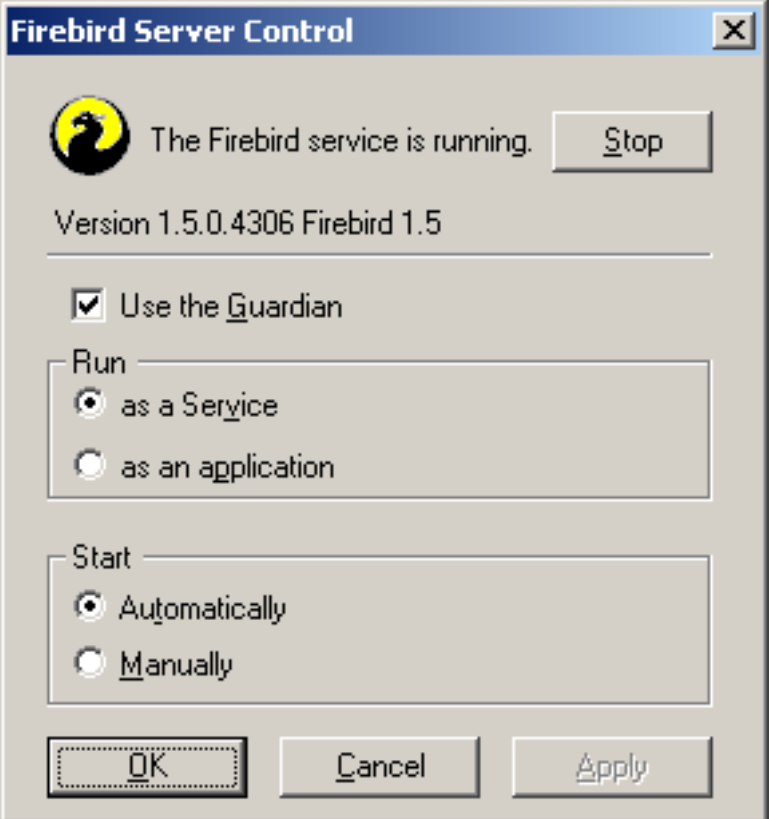

Desafortunadamente, el applet incluido en el kit solamente funciona en Windows NT, 2000 y XP. En Windows 9x y ME, si Ud. desea un práctico applet como este, visite este sitio:

<http://www.achim-kalwa.de/fbcc.phtml>

y descargue el Centro de Control de Firebird (Firebird Control Center) [fbcc-0.2.6.exe.](http://www.achim-kalwa.de/dl/fbcc-0.2.6.exe)

El applet se ve distinto que en la imagen superior, pero ofrece la misma funcionalidad.

### **Servidores Posix**

<span id="page-10-0"></span>Utilice el comando **top** en un terminal de comandos para inspeccionar los procesos activos interactivamente. Si un servidor Firebird Superserver está corriendo, debería ver un proceso llamado fbguard . Este es el proceso Guardian. Más aún, habrá un proceso principal y cero o más procesos 'hijos' llamados fbserver .

Para las versiones Classic Server, el nombre del proceso es fb\_inet\_server . Habrá una instancia de este proceso corriendo por cada conexión. Note que si no hay conexiones activas, no encontrará fb\_inet\_server en la lista de procesos.

La siguiente pantalla muestra la salida de top, restringida por grep para mostrar sólo los procesos con nombres que comiencen con los caracteres fb:

```
frodo:/inkomend/firebird # top -b -n1 | grep fb
 2587 firebird 24 0 1232 1232 1028 S 0.0 0.3 0:00.00 fbguard
 2588 firebird 15 0 4124 4120 2092 S 0.0 0.9 0:00.04 fbserver
 2589 firebird 15 0 4124 4120 2092 S 0.0 0.9 0:00.00 fbserver
 2604 firebird 15 0 4124 4120 2092 S 0.0 0.9 0:00.00 fbserver
 2605 firebird 15 0 4124 4120 2092 S 0.0 0.9 0:00.02 fbserver
 2606 firebird 15 0 4124 4120 2092 S 0.0 0.9 0:00.00 fbserver
 2607 firebird 15 0 4124 4120 2092 S 0.0 0.9 0:00.00 fbserver
```
<span id="page-11-0"></span>Como una alternativa a top, puede usar **ps -ax** o **ps -aux** y enviar la salida a grep.

## **Otras cosas necesarias**

## <span id="page-11-5"></span><span id="page-11-1"></span>**Una dirección de red para el servidor**

- Si Ud. está en una red administrada, obtenga la dirección IP del servidor de su administrador de sistemas.
- Si tiene una red simple de dos máquinas enlazadas por un cable cruzado, puede configurar su servidor con cualquier dirección IP que desee excepto 127.0.0.1 (que está reservada para un servidor de realimentación local) y, por supuesto, la dirección IP que está usando para su máquina cliente. Si conoce la dirección IP "nativa" de sus tarjetas de red, y son diferentes, puede simplemente usar ésas.
- Si su intención es probar una instalación en una única máquina como cliente y servidor, debería usar la dirección de realimentación local - localhost, con la dirección IP 127.0.0.1

#### **Nota**

En Windows, es posible conectar localmente al servidor, sin usar la realimentación local TCP/IP. No es una conexión TCP/IP y no es una forma segura para conectar usando hilos (thread-safe). Funciona bien para usar instancias únicas de las herramientas de línea de comandos (gsec, gbak etc.)

### <span id="page-11-4"></span><span id="page-11-2"></span>**Nombre de usuario y clave por defecto**

<span id="page-11-6"></span>El usuario SYSDBA posee todos los privilegios sobre el servidor. Dependiendo de la versión, SO, y arquitectura, el programa de instalación

- instalará el usuario SYSDBA con la clave masterkey (actualmente, masterke: se ignoran los caracteres más allá del octavo), o
- le pedirá que ingrese una clave durante la instalación, o
- generará una clave aleatoria para el usuario SYSDBA y la almacenará en el archivo /opt/firebird/ SYSDBA.password

Si su servidor está expuesto *aunque sea mínimamente* a la Internet y la clave es masterkey, debería cambiarla inmediatamente usando la utilidad de línea de comando gsec

### <span id="page-11-3"></span>**Como cambiar la clave de SYSDBA**

#### **Importante**

Note que, con algunas instalaciones de Firebird, Ud. sólo puede ejecutar gsec si está autenticado en el sistema operativo como Superusuario (root en Linux) o como el usuario bajo el cual corre el proceso del servidor Firebird.

Supongamos que decide cambiar la clave de SYSDBA a icuryy4me.

- 1. Abra una ventana de terminal en su servidor y posiciónese en el directorio donde se localizan las utilidades de línea de comandos. Refiérase a [Tabla de componentes de una instalación Firebird](#page-5-0) para encontrar esta ubicación.
- 2. Escriba lo siguiente (sensible a mayúsculas en todas las plataformas excepto Windows):

#### **gsec -user sysdba -password masterkey**

Debería ver el prompt de la utilidad gsec :

GSEC>

3. Escriba este comando:

#### **modify sysdba -pw icuryy4me**

- 4. Presione **Enter**. La nueva clave icuryy4me está ahora encriptada y almacenada y masterkey ya no es válida.
- 5. Ahora salga de la terminal de gsec:

**quit**

#### **Nota**

Debido a que Firebird ignora todos los caracteres de una clave después del octavo caracter, icuryy4m funcionará, tanto como icuryy4monkeys.

## <span id="page-12-3"></span><span id="page-12-0"></span>**Una herramienta de administración**

La distribución de Firebird no incluye una herramienta de administración visual. Contiene un conjunto de herramientas de línea de comandos, programas ejecutables que se localizan en el subdirectorio bin de su instalación de Firebird.

Las herramientas visuales disponibles para usar en un equipo cliente con Windows son demasiado numerosas para describirlas aquí. Existen también, en distinto estado de construcción, unas pocas herramientas escritas en Kylix de Borland para usar en máquinas clientes Linux.

Inspeccione la página [Downloads > Contributed > Admin Tools page](http://www.ibphoenix.com/main.nfs?a=ibphoenix&page=ibp_contrib_download#ADM) (Descargas de contribuidores; página de herramientas de administración) en <http://www.ibphoenix.com> para ver todas las opciones.

#### **Nota**

<span id="page-12-1"></span>Se puede usar un cliente Windows para acceder a un servidor Linux y viceversa.

# <span id="page-12-2"></span>**Seguridad**

Firebird 1.5 tiene unas cuantas provisiones nuevas en la parte de seguridad. ¡Explórelas! Muchas de las características configurables toman como valor por defecto el antiguo, comportamiento "inseguro" para no interferir con las aplicaciones existentes, pero se puede mejorar significativamente la seguridad de su sistema si eleva el nivel de protección dondequiera que sea posible.

Entre las nuevas y/o diferentes características de seguridad se cuentan:

- En los sistemas Posix, Firebird ahora se ejecuta como usuario firebird por defecto, no como root.
- En las plataformas Windows, también se puede ejecutar el servicio de Firebird bajo una cuenta de usuario designada (por ej. Firebird). La práctica actual -ejecutar el servicio como el usuario LocalSystemimplica un riesgo de seguridad si su sistema está conectado a la Internet. Consulte README.instsvc en el subdirectorio doc para aprender sobre esta configuración.
- <span id="page-13-2"></span>• *Alias de Bases de Datos* esconden al cliente la ubicación física de las bases de datos. Usando alias, un cliente puede por ejemplo conectar a "frodo:zappa" sin necesidad de saber que la ubicación real es frodo:/ var/firebird/music/underground/mothers\_of\_invention.fdb. Los alias también le permiten reubicar bases de datos manteniendo la misma cadena de conexión en los clientes.
- El parámetro DatabaseAccess puede tomar el valor Restrict para limitar el acceso a directorios explícitos del sistema de archivos, o incluso None para permitir el acceso a bases de datos sólo a través de alias. El valor por defecto es All, esto es, sin restricciones.
- El parámetro ExternalFileAccess permite controlar el acceso a tablas externas.
- El parámetro UdfAccess indica las ubicaciones permitidas para librerías de funciones definidas por el usuario.

<span id="page-13-0"></span>Los alias de bases de datos residen en el archivo aliases.conf, los parámetros de configuración en firebird.conf. Por favor consulte las notas de versión de su distribución de Firebird para ver su uso exacto (y algún otro buen consejo).

## <span id="page-13-3"></span>**Conectar a la base de datos de ejemplo**

<span id="page-13-1"></span>En el subdirectorio examples de su instalación de Firebird hay una base de datos de ejemplo llamada employee.fdb. Puede usar esta base de datos para "probar sus alas".

### <span id="page-13-4"></span>**Nombre del servidor y ruta de acceso**

Si Ud. cambia de lugar la base de datos de ejemplo, asegúrese de moverla a un disco duro que esté físicamente unido a su equipo servidor. Los discos compartidos, mapeados o (en Unix) sistemas SMB (Samba) no funcionarán. La misma regla se aplica a cualquier base de datos que Ud. cree.

Hay dos elementos en una cadena de conexión: el nombre del servidor y la ruta de acceso al archivo. El formato es como sigue:

• Para un servidor Linux:

servidor:/ruta\_al\_archivo/archivo\_de\_la\_base\_de\_datos

Ejemplo en un servidor Linux o algún otro Posix llamado serverxyz:

```
serverxyz:/opt/interbase/examples/employee.fdb
```
• Para un servidor Windows:

servidor:letra\_de\_disco:\ruta\archivo\_de\_base\_de\_datos

Ejemplo en Windows:

serverxyz:C:\Archivos de programa\Firebird\examples\employee.fdb

## <span id="page-14-2"></span><span id="page-14-0"></span>**La sentencia CONNECT**

Conectar a una base de datos Firebird siempre requiere que el usuario "se identifique" usando un nombre de usuario y clave válidos -operación normalmente denominada log-in o login. Cualquier usuario aparte de SYSD-BA, root (en los sistemas Posix), o Administrador (en los sistemas Windows, si Firebird se ejecuta con ese usuario) necesita también tener permisos a los objetos dentro de una base de datos. Por simplicidad, veremos aquí la autenticación como SYSDBA usando la clave masterkey.

### <span id="page-14-1"></span>**Usando isql**

Hay varias formas diferentes para conectar con una base de datos usando isql. Una forma es ejecutar isql en su terminal interactiva. Diríjase al subdirectorio bin de su instalación y en el prompt tipee el comando **isql** (nota: # significa "presione **Enter** "):

```
C:\Archivos de programa\Firebird\Firebird 1 5\bin>isql#
Use CONNECT or CREATE DATABASE to specify a database
SQL>CONNECT "C:\Program Files\Firebird\Firebird_1_5\examples\employee.fdb"#
CON>user 'SYSDBA' password 'masterkey';#
```
#### **Importante**

En isql, cada sentencia SQL debe finalizar con un punto y coma. Si presiona **Enter** y la línea no termina con un punto y coma, isql asume que la sentencia continúa en la siguiente línea y el prompt cambiará de SQL> a CON>. De esta manera se pueden distribuir sentencias largas sobre multiples líneas. Si presiona **Enter** luego de su sentencia y se olvida del punto y coma, escríbalo en la línea en blanco luego del CON> prompt y presione **Enter** nuevamente.

#### **Nota**

Aunque la "norma" para delimitar cadenas de caracteres en Firebird son las comillas simples, se utilizaron comillas dobles para la ruta de la base de datos en el ejemplo anterior. Esto es necesario a veces con algunas de las utilidades de línea de comandos donde la ruta de la cadena de conexión contenga espacios. Las comillas simples deberían funcionar para rutas que no contengan espacios.

En este punto, isql le informará que Ud se ha conectado:

```
DATABASE "C:\Archivos de programa\Firebird\Firebird_1_5\examples\employee.fdb",
User: sysdba
SQL>
```
Ahora puede seguir jugando con la base de datos employee.fdb. Los caracteres isql significan *interactive SQL [utility]*. Puede usarlo para consultar datos, obtener información acerca de los metadatos, crear objetos de base de datos, ejecutar scripts de definición de datos y mucho más.

Para volver a la línea de comandos escriba

#### SQL>QUIT;#

Para más información sobre isql, vea *Using Firebird*, capítulo 10: *Interactive SQL Utility (isql)*.

### <span id="page-15-3"></span>**Usando un cliente gráfico (GUI)**

Las herramientas clientes GUI generalmente se hacen cargo de componer la cadena CONNECT por Ud. usando la información de servidor, ruta, nombre de usuario y clave que Ud. escribe en campos específicos. Use los elementos como se describe en el tópico anterior.

#### **Nota**

- Es muy común en tales herramientas esperar ambos servidor + ruta como una sola cadena
- <span id="page-15-0"></span>• Recuerde que los nombres de archivo y comandos en Linux y otros sistemas Posix distinguen mayúsculas y minúsculas

## <span id="page-15-4"></span>**Crear una base de datos usando isql**

Hay más de una manera de crear una base de datos usando isql. Aquí veremos una sola forma simple de crear una base de datos en forma interactiva -aunque, para el trabajo serio de definición de bases de datos, Ud. debería crear y mantener los metadatos de sus objetos usando scripts de definición de datos. Hay un capítulo completo en el manual *Using Firebird* sobre este tópico.

## <span id="page-15-1"></span>**Arrancar isql**

Para crear una base de datos en forma interactiva usando la interfaz de comandos de isql, se debe trabajar en el servidor. Posicione una terminal de comandos en el subdirectorio bin y arranque isql como sigue:

```
C:\Archivos de programa\Firebird\Firebird_1_5\bin>isql#
Use CONNECT or CREATE DATABASE to specify a database
```
## <span id="page-15-5"></span>**La sentencia CREATE DATABASE**

Ahora puede crear su nueva base de datos interactivamente. Supongamos que desea crear una base de datos llamada test.fdb y almacenarla en un directorio llamado data en su disco D:

```
SQL>CREATE DATABASE 'D:\data\test.fdb' page_size 8192#
CON>user 'SYSDBA' password 'masterkey';#
```
La base de datos será creada y, luego de unos breves instantes, el prompt SQL volverá a aparecer. Ahora Ud. está conectado a la nueva base de datos y puede proceder a crear algunos objetos de prueba en ella.

Para verificar que realmente hay una base de datos ahí, escriba esta consulta:

```
SQL>SELECT * FROM RDB$RELATIONS;#
```
¡La pantalla se llenará con una gran cantidad de datos! Esta consulta selecciona todas las filas de la tabla de sistema adonde Firebird almacena los metadatos para las tablas. Una base de datos "vacía" no está vacía contiene una base de datos que será completada con metadatos a medida que Ud. cree objetos en ella.

Para volver a la línea de comandos tipee

SQL>QUIT;#

<span id="page-16-0"></span>Para más información acerca de isql, vea *Using Firebird*, capítulo 10: *Interactive SQL Utility (isql)*.

# <span id="page-16-3"></span>**Realizar una instalación de cliente únicamente**

Cada máquina cliente remota debe tener instalada la librería cliente -libfbclient.so en clientes Posix, fbclient.dll en clientes Windows– que concuerda con la versión del servidor Firebird.

Las versiones de Firebird a partir de la 1.5 pueden instalar enlaces simbólicos (symlinks) o copias con nombres similares a los de las librerías de la versión 1.0 (con los nombres "viejos" de Interbase), para mantener la compatibilidad con productos de terceras partes que necesitan estos archivos.

<span id="page-16-1"></span>También se necesitan algunas otras piezas para una instalación de la parte cliente.

## **Windows**

Actualmente, no hay un programa de instalación compacto que lo ayude a instalar las partes clientes en un cliente Windows. Si Ud. se encuentra en la situación común de correr clientes Windows contra un servidor Firebird en Linux u otros sistemas Posix (o también si el servidor está en otro equipo con Windows), necesita descargar el paquete de instalación completo que corresponda a la versión del servidor Firebird que instaló en su equipo servidor.

Afortunadamente, una vez que Ud. tiene el kit, la instalación del cliente en Windows es muy simple de realizar. Ejecute el programa de instalación, de la misma manera que lo haría para instalar el servidor -pero seleccione la opción SOLO CLIENTE (client only) del menú de instalación.

## <span id="page-16-2"></span>**Linux y algunos otros clientes Posix**

Tampoco hay disponible un programa pequeño de instalación de clientes Linux. Adicionalmente, algunas variaciones de Posix -incluso dentro de la constelación Linux- tienen requerimientos bastante idiosincrásicos para las ubicaciones en el sistema de archivos. Por estas razones, no todas las distribuciones \*x para Firebird contemplan siquiera la opción de instalación de la parte cliente únicamente.

En la mayoría de las variaciones de Linux, se sugiere el siguiente procedimiento para una instalación de cliente. Comience una sesión como root para esto.

- 1. Busque la librería libfbclient.so.1.m.n (m.n es el nro. menor de versión más el nro. de actualización) en /opt/firebird/lib del equipo donde está instalado el servidor Firebird. Cópiela a /usr/ lib en el cliente.
- 2. Cree enlaces simbólicos usando los siguientes comandos:

#### **ln -s /usr/lib/libfbclient.so.1.m.n /usr/lib/libfbclient.so.1**

#### **ln -s /usr/lib/libfbclient.so.1 /usr/lib/libfbclient.so**

reemplazando 1.m.n con su número de versión, por ejemplo 1.5.0 o 1.6.1

Si Ud. está ejecutando aplicaciones que esperan que las librerías antiguas estén presentes, cree también los siguientes enlaces simbólicos:

#### **ln -s /usr/lib/libfbclient.so /usr/lib/libgds.so.0**

#### **ln -s /usr/lib/libfbclient.so /usr/lib/libgds.so**

- 3. Copie el archivo firebird.msg a /opt/firebird
- <span id="page-17-0"></span>4. En el perfil por defecto del sistema, o usando setenv() desde una consola, cree la variable de entorno FIREBIRD y apúntela al directorio /opt/firebird, para permitir a las rutinas de la API localizar los mensajes.

# <span id="page-17-4"></span>**El lenguaje SQL de Firebird**

Cada sistema gestor de bases de datos tiene sus propias idiosincrasias en la forma en que implementa SQL. Firebird adhiere al estándar SQL más rigurosamente que cualquier otra RDMS excepto posiblemente por su "primo", InterBase®. Los desarrolladores que migren desde productos que cumplen menos con los estándares frecuentemente suponen erróneamente que Firebird es rebuscado, mientras que muchos de sus aparentes particularidades no son más que restricciones del estándar.

## <span id="page-17-3"></span><span id="page-17-1"></span>**El símbolo delimitador de cadenas**

Las cadenas de caracteres en Firebird están delimitadas por un par de comillas simples -'I am a string'– (código ASCII 39, *no* 96). Si Ud. ha usado versiones previas del pariente de Firebird, Interbase®, recordará que las comillas simples y dobles se podían intercambiar como delimitadores de cadenas. En Firebird, las comillas dobles no se pueden usar como delimitadores de cadenas.

## <span id="page-17-5"></span><span id="page-17-2"></span>**Identificadores con comillas dobles**

Antes del estándar SQL-92, no era legal tener nombres de objetos (identificadores) en una base de datos que fueran iguales a las palabras claves del lenguaje, distinguieran mayúsculas de minúsculas, o contuvieran espacios. SQL-92 introdujo un nuevo estándar para hacer legales todas esas cosas, siempre que los identificadores fueran rodeados por un par de símbolos de comilla doble (ASCII 34) y fueran siempre referidos delimitados por comillas dobles.

El propósito de este "regalo" era hacer más fácil migrar metadatos desde RDBMSs no estándares. La parte mala es que, si Ud. elige encerrar un identificador con comillas dobles, distinguirá entre mayúsculas y minúsculas y será obligatorio siempre escribirlo entre comillas dobles.

Firebird permite una ligera relajación de esta regla si se cumple un conjunto de condiciones muy especial: si el identificador que fue definido entre comillas dobles:

- 1. fue definido totalmente en mayúsculas,
- 2. no es una palabra clave, y
- 3. no contiene espacios,

...entonces puede ser usado en SQL sin comillas y sin prestar atención a mayúsculas y minúsculas (¡pero en cuanto le pone comillas alrededor, debe coincidir las mayúsculas nuevamente!)

#### **Aviso**

No abuse de esta posibilidad! Por ejemplo, si tiene las tablas "TESTTABLE" y "TestTable", ambas definidas entre comillas dobles, y ejecuta el comando:

```
SQL>select * from TestTable;
...obtendrá los registros de "TESTTABLE", no "TestTable"!
```
A menos que tenga una razón de peso para definir identificadores con comillas, se recomienda que los evite. Firebird acepta sin problemas una mezcla de identificadores con y sin comillas -por lo que no es problema incluir esa palabra clave que Ud. obtuvo de una base de datos antigua, si realmente lo necesita.

#### **Aviso**

Algunas herramientas de administración de base de datos imponen el entrecomillado en *todos* los identificadores por defecto. Trate de elegir una herramienta que tome como opcional el entrecomillado.

### <span id="page-18-2"></span><span id="page-18-0"></span>**Apóstrofos en cadenas**

Si Ud. necesita usar un apóstrofo dentro de una cadena de Firebird, puede "escapar" el caracter del apóstrofo precediéndolo con otro.

Por ejemplo, esta cadena producirá un error:

'Joe's Emporium'

porque el evaluador encuentra el apóstrofo e interpreta la cadena como 'Joe' seguida por algunas palabras claves desconocidas.

Para convertir el ejemplo en una cadena legal, duplique el caracter apóstrofo:

'Joe''s Emporium'

<span id="page-18-1"></span>Note que son DOS comillas simples, no una doble.

### <span id="page-18-3"></span>**Concatenación de cadenas**

El símbolo de concatenación en SQL es un doble "pipe" (ASCII 124, un par sin espacio entremedio). En SQL, el símbolo "+" es un operador aritmético y provocará un error si intenta usarlo para concatenar cadenas. La siguiente expresión agrega el siguiente texto " Reportado por: " delante de cada apellido:

```
'Reportado por: ' || LastName
```
Tenga cuidado con las concatenaciones. Tenga en cuenta que Firebird generará un error si su expresión intenta concatenar dos o más columnas de tipo char o varchar si la longitud combinada puede exceder el límite máximo de longitud para el tipo char o varchar (32 KB).

<span id="page-19-0"></span>Vea también en las notas más abajo, [Expresiones con NULL](#page-19-1), sobre la concatenación de expresiones que involucran NULL.

### <span id="page-19-2"></span>**División de un entero por un entero**

Firebird respeta el estándar SQL truncando el resultado (cociente) de una división entero/entero al entero menor. Esto puede generar resultados extraños si no lo tiene en cuenta.

Por ejemplo, este cálculo es correcto en SQL:

 $1 / 3 = 0$ 

Si Ud. está actualizando desde una RDBMS que resuelve divisiones entre enteros a un cociente real, necesitará alterar las expresiones afectadas para usar un tipo real o numérico escalado para el dividendo, divisor, o ambos.

Por ejemplo, el cálculo anterior puede ser modificado como sigue para producir un resultado distinto de cero:

<span id="page-19-1"></span> $1.000 / 3 = 0.333$ 

### <span id="page-19-3"></span>**Expresiones con NULL**

En SQL, NULL no es un valor. Es una condición, o *estado*, de un dato, en el cual su valor es desconocido. Debido a que es desconocido, NULL no puede comportarse como un valor. Cuando Ud. intenta realizar operaciones aritméticas con NULL, o lo mezcla con valores en otras expresiones, el resultado de la operación será siempre NULL. No es cero o blanco o una "cadena vacía" y no se comporta como ninguno de estos valores.

Por lo tanto - aquí hay algunos ejemplos de las sorpresas que se puede llevar si intenta realizar cálculos y comparaciones con NULL:

- $1 + 2 + 3 + \text{NULL} = \text{NULL}$
- not (NULL) = NULL
- 'Hogar ' || 'dulce ' || NULL = NULL

```
if (a = b) then
   MiVariable = 'Igual';
else
   MiVariable = 'Distinta';
```
Después de ejecutar este código,MiVariable será 'Distinta' si ambos a and b son NULL. La razón es que la expresión 'a = b' se evalúa a NULL si al menos uno de ellos es NULL. En un contexto de " if...then " NULL se comporta como FALSE. Por lo tanto, el bloque 'then' no se ejecuta y se pasa directamente al bloque 'else'.

```
if (a \leq b) then
   MiVariable = 'Distinta';
else
```
MiVariable = 'Igual';

Aquí, MiVariable será 'Igual' si a es NULL y b no, o viceversa. La explicación es similar a la del ejemplo previo.

• Nombre || ' ' || Apellido

resultará NULL si Nombre o Apellido es NULL.

#### **Sugerencia**

<span id="page-20-0"></span>Piense en NULL como DESCONOCIDO y todos estos extraños resultados comenzarán de repente a tener sentido! Si el valor de Numero es desconocido, el resultado de '1 + 2 + 3 + Numero' también será desconocido (y por lo tanto NULL). Si el contenido de MiCadena es desconocido, entonces también lo es 'MiCadena || SuCadena' (incluso si SuCadena no es NULL). Etcétera.

# <span id="page-20-5"></span>**Respaldo (Backup)**

La distribución de Firebird contiene una utilidad para respaldar y recuperar sus bases de datos. Su nombre es gbak y se puede hallar en el subdirectorio bin de su instalación de Firebird. Las bases de datos de Firebird se pueden respaldar mientras hay usuarios conectados al sistema haciendo su trabajo normal. El respaldo será tomado de una instantánea del estado de la base de datos al momento de comienzo del mismo.

Hacer respaldos regularmente y ocasionales restauraciones usando gbak deberían ser tareas programadas de su actividad de administración de bases de datos.

#### **Aviso**

No use utilidades externas de respaldo propietarias o herramientas de copia de archivos tales como WinZip, tar, copy, xcopy, etc., en una base de datos que esté en uso. No sólo el respaldo será poco confiable, también el bloqueo a nivel de disco usado por estas herramientas puede corromper una base de datos en marcha.

#### **Importante**

<span id="page-20-1"></span>¡Estudie las advertencias de la siguiente sección sobre actividad de bases de datos durante la restauración!

## <span id="page-20-3"></span>**Como corromper una base de datos**

### <span id="page-20-4"></span><span id="page-20-2"></span>**1. Modificar las tablas de metadatos por su cuenta**

Firebird almacena y mantiene todos los metadatos para sus propios objetos y los del usuario en -una base de datos de Firebird! Más precisamente, las almacena en relaciones (tablas) directamente en la base de datos. Los identificadores de las tablas de sistema, sus columnas y varios otros tipos de objetos de sistema comienzan con los caracteres RDB\$.

Debido a que son objetos de bases de datos ordinarios, pueden ser consultados y manipulados de la misma manera que los objetos definidos por un usuario. No obstante, el que pueda no implica que deba hacerlo. El motor de Firebird implementa un subconjunto de alto nivel de SQL (DDL) para el propósito de definir y operar sobre objetos de metadatos, típicamente a través de las sentencias CREATE, ALTER y DROP.

Nunca es poca la recomendación de que utilice DDL -no operaciones directas SQL sobre las tablas de sistemacada vez que necesite alterar o eliminar metadatos. Difiera las operaciones "caseras" hasta que su nivel en SQL y su conocimiento del motor de Firebird se vuelva muy avanzado. Una base de datos retocada no es linda de mantener ni barata de reparar.

## <span id="page-21-3"></span><span id="page-21-0"></span>**2. Deshabilitar la escritura forzada en Windows**

Firebird se instala con la escritura forzada (escritura sincrónica) habilitada por defecto. Los datos modificados y agregados son escritos a disco inmediatamente luego de ingresados.

Es posible configurar una base de datos para que utilice escritura de datos asincrónica -donde los datos modificados o nuevos son mantenidos en memoria intermedia para ser volcada a disco periódicamente por el subsistema de E/S del sistema operativo. El término común para esta configuración es *escritura no forzada (forced writes off)* (o *deshabilitada*). A veces se recurre a esta configuración para incrementar el rendimiento durante operaciones largas.

La gran advertencia aquí es: *no* deshabilite la escritura forzada en un servidor Windows. Ha sido observado que las plataformas de servidor Windows no vacían el caché de escritura hasta que el servicio Firebird sea detenido. Aparte de interrupciones de poder, hay demasiadas otras cosas que pueden ir mal en un servidor Windows. Si se detiene, el sistema de E/S queda fuera de alcance y el trabajo de sus usuarios se perderá en el proceso de reinicio.

**Nota**

Windows 9x y ME no soportan escritura diferida

### **Deshabilitar la escritura forzada en un servidor Linux**

Los servidores Linux son más seguros para ejecutarse con escritura forzada deshabilitada temporalmente. Aún así, no la deje deshabilitada una vez que su lote mayor de tareas esté completo, a menos que tenga un sistema muy robusto de soporte contra fallas de poder.

## <span id="page-21-2"></span><span id="page-21-1"></span>**3. Restaurar un respaldo a una base de datos en ejecución**

Una de las opciones de la utilidad gbak (gbak  $-r[estore])$  le permite restaurar un archivo gbak sobre una base de datos existente. Es posible que este tipo de restauración se ejecute aún sin advertir que hay usuarios conectados a la base de datos: la corrupción de la base de datos está prácticamente asegurada como resultado.

#### **Aviso**

Tenga en cuenta que necesitará diseñar sus herramientas de administración y procedimientos para prevenir la posibilidad para cualquier usuario (incluyento SYSDBA) de restaurar a una base de datos activa si hay algún usuario conectado.

#### **Nota**

Por más instrucciones sobre gbak vea el capítulo 21, *Database Backup and Restore*, de *Using Firebird*.

Por instrucciones sobre cómo bloquear el acceso a los usuarios, vea el capítulo 14: *Getting exclusive access to a database*, de *Using Firebird*.

Si es posible, se recomienda que restaure el respaldo a un lugar vacío del disco usando la opción gbak c[reate] y verifique la base de datos restaurada usando isql o su herramienta de administración preferida. Si la base de datos restaurada es correcta, desactive (shutdown) el servidor. Haga una copia del archivo de la antigua base de datos y luego copie el archivo (o los archivos) de base de datos restaurados sobrescribiendo los existentes.

## <span id="page-22-4"></span><span id="page-22-0"></span>**4. Permitir a los usuarios conectarse durante una restauración**

<span id="page-22-1"></span>Si Ud. no bloquea el acceso a los usuarios mientras realiza una restauración usando gbak  $-r[estore]$ entonces los usuarios serán capaces de conectarse e intentar operar sobre los datos. En este caso, el resultado serán estructuras corruptas.

# **¿Y ahora?**

## <span id="page-22-3"></span><span id="page-22-2"></span>**Como conseguir ayuda**

La comunidad de ayudantes voluntarios de Firebird se remonta bastante tiempo atrás, a varios años antes que el código fuente de su antecesor, InterBase® 6, fuera hecho de código abierto. Colectivamente, la comunidad de Firebird tiene todas las respuestas! Incluso hay gente que ha estado involucrada con él desde que era un diseño en una pizarra de un baño en Boston.

- Visite el sitio oficial del Proyecto Firebird en <http://firebird.sourceforge.net> y únase a las listas de soporte de usuarios.
- Visite el sitio de conocimiento Firebird en <http://www.ibphoenix.com>para buscar en un vasto conjunto de información sobre desarrollo con y usando Firebird.
- Vea la creciente lista de documentación que ha sido producida dentro del mismo proyecto Firebird en [http://](http://firebird.sourceforge.net/manual/) [firebird.sourceforge.net/manual/.](http://firebird.sourceforge.net/manual/)
- Obtenga el manual *Using Firebird* y su volumen acompañante, *Firebird Reference Guide*. Ambos libros se incluyen en el CD de IBPhoenix como libros electrónicos (e-books) en formato PDF. Están completamente enlazados entre sí.
- Lea el capítulo 10 de *Firebird Reference Guide*: *Resources and References* para ver una colección de útiles recursos sobre Firebird, SQL y el desarrollo de aplicaciones de bases de datos.

<span id="page-23-2"></span>• Ordene el libro oficial de Firebird en [http://www.ibphoenix.com/main.nfs?a=ibphoenix&s=1093098777:149](http://www.ibphoenix.com/main.nfs?a=ibphoenix&s=1093098777:149734&page=ibp_firebird_book) [734&page=ibp\\_firebird\\_book](http://www.ibphoenix.com/main.nfs?a=ibphoenix&s=1093098777:149734&page=ibp_firebird_book) en el sitio web de IBPhoenix, con más de 1100 páginas repletas de información sobre Firebird.

## <span id="page-23-4"></span><span id="page-23-0"></span>**Usando los libros de Publicaciones IBPhoenix**

*Using Firebird* y la *Firebird Reference Guide* han sido diseñados para un acceso y utilización fácil durante su trabajo de desarrollo. Un botón en la esquina superior derecha de cada página del "contenido" hará que Acrobat Reader pase entre uno y otro volumen. Cada página de contenido también tiene una barra de navegación con botones para llevarlo directamente al índice para el caracter seleccionado. Todas las entradas del índice están enlazadas a sus fuentes.

<span id="page-23-1"></span>Si necesita más detalle sobre configuración de su servidor y red, refiérase a los capítulos previos de *Using Firebird*. El capítulo 7 es una referencia para resolución de problemas. Los capítulos siguientes tratan del diseño, lenguaje, cuestiones de desarrollo y dan instrucciones detalladas de cómo usar las herramientas de línea de comandos.

# <span id="page-23-3"></span>**El Proyecto Firebird**

Los desarrolladores, diseñadores y testers que le han dado Firebird y varios de los manejadores son miembros del proyecto de código abierto Firebird en SourceForge, esa fantástica comunidad virtual que es el hogar para miles de equipos de desarrollo de software de código abierto. La dirección del proyecto Firebird aquí es [http://](http://sourceforge.net/projects/firebird) [sourceforge.net/projects/firebird](http://sourceforge.net/projects/firebird). En este sitio se encuentra el árbol de código fuente, el seguimiento de errores (bug tracker) y una cantidad de archivos técnicos que pueden ser descargados por varias razones relacionadas con el desarrollo y prueba de las bases de código.

Los desarrolladores y testers usan un foro de lista de correo – firebird-devel@lists.sourceforge.net – como su "laboratorio virtual" para comunicarse unos con otros acerca de su trabajo en mejoras, corrección de errores y producción de nuevas versiones de Firebird.

Cualquiera que esté interesado en observar el progreso puede unirse a este foro. No obstante, las preguntas de soporte de usuarios son una distracción que no es bienvenida. Por favor no intente enviar sus preguntas de soporte allí! éstas pertenecen al grupo firebird-support@yahoogroups.com.

# <span id="page-24-0"></span>**Índice alfabético**

### **A**

Alias, [14](#page-13-2) Apóstrofos en cadenas, [19](#page-18-2) Applets del Panel de Control, [10](#page-9-0) Ayuda, [23](#page-22-3)

### **B**

Base de datos de ejemplo, [14](#page-13-3) Bases de datos alias, [14](#page-13-2) base de datos de ejemplo, [14](#page-13-3) conexión, [14](#page-13-3) usando isql, [15](#page-14-1) usando un cliente GUI, [16](#page-15-3) corrupción, [21](#page-20-3) creación con isql, [16](#page-15-4) metadatos, [21](#page-20-4) respaldo y restauración, [21,](#page-20-5) [22](#page-21-2), [23](#page-22-4) seguridad, [13](#page-12-2) Tablas de sistema, [21](#page-20-4)

## **C**

Cadenas apóstrofos en cadenas, [19](#page-18-2) concatenación, [19](#page-18-3) símbolo delimitador, [18](#page-17-3) Claves modificar, [12](#page-11-3) por defecto, [12](#page-11-4) Comprobar que el servidor esté corriendo, [9](#page-8-1) Conexión, [14](#page-13-3)

### **D**

Dirección de red, [12](#page-11-5) División entera, [20](#page-19-2) Documentación, [23](#page-22-3)

### **E**

Ejemplo, base de datos de, [14](#page-13-3) Escritura forzada, [22](#page-21-3)

### **F**

Firebird, el lenguaje SQL, [18](#page-17-4) Firebird, el libro de, [24](#page-23-2) Firebird, el proyecto, [24](#page-23-3)

## **G**

gsec, [12](#page-11-3) Guardian, [7,](#page-6-3) [9,](#page-8-2) [10](#page-9-1), [11](#page-10-0)

### **H**

Herramientas de administración, [13](#page-12-3)

### **I**

Identificadores con comillas dobles, [18](#page-17-5) Instalación, [7](#page-6-4) Classic o Superserver, [3](#page-2-3) contenido del paquete de distribución, [3](#page-2-4) discos, [7](#page-6-5) programa o script de, [7](#page-6-6) instalación sólo cliente, [17](#page-16-3) isql conectar a una base de datos, [15](#page-14-1) crear una base de datos, [16](#page-15-4)

### **L**

Libros, [24](#page-23-4) The Firebird Book, [24](#page-23-2) Libros de IBPhoenix, [24](#page-23-4)

### **N**

Nombre y ruta del servidor, [14](#page-13-4) Nombres de usuarios por defecto, [12](#page-11-4) NULL, [20](#page-19-3)

### **P**

ping, [8](#page-7-2) Proyecto, [24](#page-23-3) Prueba, [8](#page-7-3)

### **R**

Respaldo (Backup), [21](#page-20-5) Restauración (Restore), [21](#page-20-5) a una base de datos activa, [22](#page-21-2) conexiones durante la restauración, [23](#page-22-4)

### **S**

Seguridad, [13](#page-12-2) Sentencia CONNECT, [15](#page-14-2) Sentencia CREATE DATABASE, [16](#page-15-5) Servicios (Windows), [9](#page-8-3) Servidor Classic, [3](#page-2-3) SQL, [18](#page-17-4) sentencia CONNECT, [15](#page-14-2) sentencia CREATE DATABASE, [16](#page-15-5) Superserver, [3](#page-2-3) SYSDBA, [12](#page-11-6)

## **T**

tablas de sistema, [21](#page-20-4) top (comando, Linux), [11](#page-10-0)

### **U**

Ubicación en disco, [5](#page-4-1)